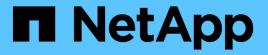

### 从 SnapMirror 目标卷还原文件 ONTAP 9

NetApp April 24, 2024

This PDF was generated from https://docs.netapp.com/zh-cn/ontap/data-protection/restore-single-file-lun-task.html on April 24, 2024. Always check docs.netapp.com for the latest.

## 目录

| 从 SnapMirror 目标卷还原文件   |                   |
|------------------------|-------------------|
| 从 SnapMirror 目标还原单个文件, | LUN 或 NVMe 命名空间 1 |
| 从 SnapMirror 目标还原卷的内容  |                   |

# 从 SnapMirror 目标卷还原文件

## 从 SnapMirror 目标还原单个文件, LUN 或 NVMe 命名空间

您可以从 Snapshot 副本还原单个文件, LUN ,一组文件或 LUN ,也可以从 SnapMirror 目标卷还原 NVMe 命名空间。从 ONTAP 9.7 开始,您还可以从 SnapMirror 同步目标还原 NVMe 命名空间。您可以将文件还原到原始源卷或其他卷。

您需要的内容

要从 SnapMirror 同步目标(从 ONTAP 9.5 开始受支持)还原文件或 LUN ,必须先删除并释放此关系。

关于此任务

要将文件或 LUN 还原到的卷(目标卷)必须为读写卷:

- 如果源卷和目标卷具有通用 Snapshot 副本(通常情况下,还原到原始源卷时), SnapMirror 将执行 \_\_incremental restore" 。
- 否则, SnapMirror 将执行 \_baseline restore" ,其中指定的 Snapshot 副本及其引用的所有数据块将传输到 目标卷。

### 步骤

1. 列出目标卷中的 Snapshot 副本:

volume snapshot show -vserver SVM -volume volume

有关完整的命令语法,请参见手册页。

以下示例显示了上的Snapshot副本 vserverB:secondary1 目标:

| cluster_dst::> volume snapshot show -vserver vserverB -volume secondary1 |            |                        |       |       |        |
|--------------------------------------------------------------------------|------------|------------------------|-------|-------|--------|
| Vserver<br>Used%                                                         | Volume     | Snapshot               | State | Size  | Total% |
|                                                                          |            |                        |       |       |        |
| vserverB<br>०%                                                           | secondaryl | hourly.2013-01-25_0005 | valid | 224KB | 0%     |
| 0 %                                                                      |            | daily.2013-01-25_0010  | valid | 92KB  | 0%     |
| 0%                                                                       |            | hourly.2013-01-25_0105 | valid | 228KB | 0%     |
| 0%                                                                       |            | hourly.2013-01-25_0205 | valid | 236KB | 0%     |
| 0%                                                                       |            | hourly.2013-01-25_0305 | valid | 244KB | 0%     |
| 0%                                                                       |            | hourly.2013-01-25_0405 | valid | 244KB | 0%     |
| 0%                                                                       |            | hourly.2013-01-25_0505 | valid | 244KB | 0%     |
| 7 entries were displayed.                                                |            |                        |       |       |        |

2. 从 SnapMirror 目标卷中的 Snapshot 副本还原单个文件或 LUN 或一组文件或 LUN:

```
snapmirror restore -source-path SVM:volume|cluster://SVM/volume, ...
-destination-path SVM:volume|cluster://SVM/volume, ... -source-snapshot snapshot
-file-list source_file_path,@destination_file_path
```

有关完整的命令语法,请参见手册页。

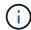

您必须从目标 SVM 或目标集群运行此命令。

以下命令将还原这些文件 file1 和 file2 从Snapshot副本 daily.2013-01-25\_0010 在初始目标卷中 secondary1,将其保存到初始源卷的活动文件系统中的同一位置 primary1:

```
cluster_dst::> snapmirror restore -source-path vserverB:secondary1
-destination-path vserverA:primary1 -source-snapshot daily.2013-01-
25_0010 -file-list /dir1/file1,/dir2/file2
```

[Job 3479] Job is queued: snapmirror restore for the relationship with destination vserverA:primary1

以下命令将还原这些文件 file1 和 file2 从Snapshot副本 daily.2013-01-25\_0010 在初始目标卷中 secondary1,并将其移至原始源卷的活动文件系统中的其他位置 primary1。

目标文件路径以 @ 符号开头,后跟原始源卷根中文件的路径。在此示例中、 file1 将还原到 /dir1/file1.new 和file2将还原到 /dir2.new/file2 开启 primary1:

cluster\_dst::> snapmirror restore -source-path vserverB:secondary1 -destination-path vserverA:primary1 -source-snapshot daily.2013-01-25\_0010 -file-list /dir/file1,@/dir1/file1.new,/dir2/file2,@/dir2.new/file2

/ dil/lile1, 0/ dill/lile1.new, / dil2/lile2, 0/ dil2.new/lile2

[Job 3479] Job is queued: snapmirror restore for the relationship with destination vserverA:primary1

以下命令将还原这些文件 file1 和 file3 从Snapshot副本 daily.2013-01-25\_0010 在初始目标卷中 secondary1,并将其保存到初始源卷的活动文件系统中的不同位置 primary1、和还原 `file2 from snap1 到的活动文件系统中的同一位置 primary1。

在此示例中、为文件 file1 将还原到 /dir1/file1.new 和 file3 将还原到 /dir3.new/file3:

cluster\_dst::> snapmirror restore -source-path vserverB:secondary1 -destination-path vserverA:primary1 -source-snapshot daily.2013-01-25\_0010 -file-list /dir/file1,@/dir1/file1.new,/dir2/file2,/dir3/file3,@/dir3.new/file3

[Job 3479] Job is queued: snapmirror restore for the relationship with destination vserverA:primary1

### 从 SnapMirror 目标还原卷的内容

您可以从 SnapMirror 目标卷中的 Snapshot 副本还原整个卷的内容。您可以将卷的内容还 原到原始源卷或其他卷。

关于此任务

还原操作的目标卷必须为以下卷之一:

 读写卷,在这种情况下,如果源卷和目标卷具有通用 Snapshot 副本(通常情况下,还原到原始源卷时), SnapMirror 将执行 \_incremental restore"。

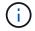

如果没有通用 Snapshot 副本,则此命令将失败。您不能将卷的内容还原到空的读写卷。

• 空数据保护卷,在这种情况下, SnapMirror 会执行 \_baseline restore" ,其中指定的 Snapshot 副本及其引用的所有数据块都会传输到源卷。

还原卷的内容会造成系统中断。还原操作正在运行时、SnapVault主卷上不能运行SMB流量。

如果还原操作的目标卷已启用数据压缩,而源卷未启用数据压缩,请在目标卷上禁用数据压缩。还原操作完成后 ,您需要重新启用数据压缩。 在执行还原之前,为目标卷定义的任何配额规则都将被停用。您可以使用 volume quota modify 命令以在还原操作完成后重新激活配额规则。

#### 步骤

1. 列出目标卷中的 Snapshot 副本:

volume snapshot show -vserver <SVM> -volume <volume>

有关完整的命令语法,请参见手册页。

以下示例显示了上的Snapshot副本 vserverB:secondary1 目标:

| cluster_dst::> volume snapshot show -vserver vserverB -volume secondary1 |            |                        |       |       |        |
|--------------------------------------------------------------------------|------------|------------------------|-------|-------|--------|
| Vserver<br>Used%                                                         | Volume     | Snapshot               | State | Size  | Total% |
|                                                                          |            |                        |       |       |        |
| vserverB<br>0%                                                           | secondary1 | hourly.2013-01-25_0005 | valid | 224KB | 0%     |
| 0%                                                                       |            | daily.2013-01-25_0010  | valid | 92KB  | 0%     |
| 0%                                                                       |            | hourly.2013-01-25_0105 | valid | 228KB | 0%     |
| 0%                                                                       |            | hourly.2013-01-25_0205 | valid | 236KB | 0%     |
| 0%                                                                       |            | hourly.2013-01-25_0305 | valid | 244KB | 0%     |
|                                                                          |            | hourly.2013-01-25_0405 | valid | 244KB | 0%     |
| 0%                                                                       |            | hourly.2013-01-25_0505 | valid | 244KB | 0%     |
| 0%                                                                       |            |                        |       |       |        |
| 7 entries were displayed.                                                |            |                        |       |       |        |

#### 2. 从 SnapMirror 目标卷中的 Snapshot 副本还原卷的内容:

snapmirror restore -source-path <SVM:volume>|<cluster://SVM/volume> -destination-path <SVM:volume>|<cluster://SVM/volume> -source-snapshot <snapshot>

有关完整的命令语法,请参见手册页。

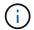

您必须从原始源SVM或原始源集群运行此命令。

以下命令将还原初始源卷的内容 primary1 从Snapshot副本 daily.2013-01-25\_0010 在初始目标卷中 secondary1:

```
cluster_src::> snapmirror restore -source-path vserverB:secondary1
-destination-path vserverA:primary1 -source-snapshot daily.2013-01-
25_0010
Warning: All data newer than Snapshot copy daily.2013-01-25_0010 on
volume vserverA:primary1 will be deleted.
Do you want to continue? {y|n}: y
[Job 34] Job is queued: snapmirror restore from source
vserverB:secondary1 for the snapshot daily.2013-01-25_0010.
```

3. 重新挂载已还原的卷并重新启动使用该卷的所有应用程序。

### 在 ONTAP 中执行此操作的其他方法

| 要执行以下任务,请执行以下操作                                | 查看此内容                 |
|------------------------------------------------|-----------------------|
| 重新设计的 System Manager (适用于 ONTAP 9.7 及<br>更高版本) | "从早期的 Snapshot 副本还原卷" |
| System Manager 经典版(适用于 ONTAP 9.7 及更早<br>版本)    | "使用 SnapVault 还原卷概述"  |

#### 版权信息

版权所有 © 2024 NetApp, Inc.。保留所有权利。中国印刷。未经版权所有者事先书面许可,本文档中受版权保 护的任何部分不得以任何形式或通过任何手段(图片、电子或机械方式,包括影印、录音、录像或存储在电子检 索系统中)进行复制。

从受版权保护的 NetApp 资料派生的软件受以下许可和免责声明的约束:

本软件由 NetApp 按"原样"提供,不含任何明示或暗示担保,包括但不限于适销性以及针对特定用途的适用性的 隐含担保,特此声明不承担任何责任。在任何情况下,对于因使用本软件而以任何方式造成的任何直接性、间接 性、偶然性、特殊性、惩罚性或后果性损失(包括但不限于购买替代商品或服务;使用、数据或利润方面的损失 ;或者业务中断),无论原因如何以及基于何种责任理论,无论出于合同、严格责任或侵权行为(包括疏忽或其 他行为),NetApp 均不承担责任,即使已被告知存在上述损失的可能性。

NetApp 保留在不另行通知的情况下随时对本文档所述的任何产品进行更改的权利。除非 NetApp 以书面形式明确同意,否则 NetApp 不承担因使用本文档所述产品而产生的任何责任或义务。使用或购买本产品不表示获得 NetApp 的任何专利权、商标权或任何其他知识产权许可。

本手册中描述的产品可能受一项或多项美国专利、外国专利或正在申请的专利的保护。

有限权利说明:政府使用、复制或公开本文档受 DFARS 252.227-7013(2014 年 2 月)和 FAR 52.227-19 (2007 年 12 月)中"技术数据权利 — 非商用"条款第 (b)(3) 条规定的限制条件的约束。

本文档中所含数据与商业产品和/或商业服务(定义见 FAR 2.101)相关,属于 NetApp, Inc. 的专有信息。根据 本协议提供的所有 NetApp 技术数据和计算机软件具有商业性质,并完全由私人出资开发。 美国政府对这些数 据的使用权具有非排他性、全球性、受限且不可撤销的许可,该许可既不可转让,也不可再许可,但仅限在与交 付数据所依据的美国政府合同有关且受合同支持的情况下使用。除本文档规定的情形外,未经 NetApp, Inc. 事先 书面批准,不得使用、披露、复制、修改、操作或显示这些数据。美国政府对国防部的授权仅限于 DFARS 的第 252.227-7015(b)(2014 年 2 月)条款中明确的权利。

商标信息

NetApp、NetApp 标识和 http://www.netapp.com/TM 上所列的商标是 NetApp, Inc. 的商标。其他公司和产品名称可能是其各自所有者的商标。